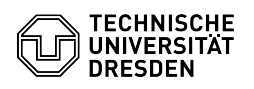

## Mailinglisten an der TU Dresden

## 27.07.2024 10:09:59

**FAQ-Artikel-Ausdruck**

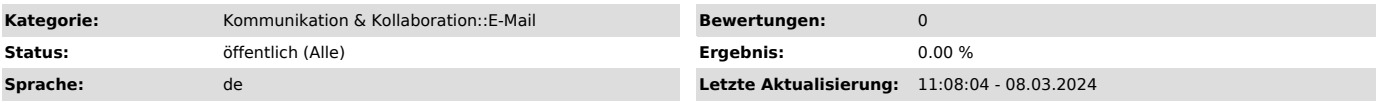

*Schlüsselwörter*

Mailingliste E-Mail Exchange Verteilergruppe

## *Lösung (öffentlich)*

TUD-weit bieten wir folgende Groupware-Ressourcen mit Mailinglisten-Funktion an.

1. Eine Exchange-Verteilergruppe (Sicherheitsgruppe). 2. Eine Mailman-Verteilerliste.

Bedingung für die Exchange-Verteilergruppe ist, das jedes Mitglied ein Exchange-Konto besitzt. Vorteile bei Exchange sind die Sichtbarkeit im Globalen Adressbuch von

Exchange, die Verwendung der Gruppe für Termineinladungen sowie auch zur Nutzung von Rechtevergaben auf z. B. gemeinsam genutzte Kalender oder andere Exchange-Ressourcen.

Der Name der Gruppen-Email-Adresse beginnt immer mit GRP gefolgt von einem<br>Bereichskürzel bzw. einem Verwendungszweck<br>(GRP-[Gruppenname]@msx.tu-dresden.de).

Bei einer Mailman-Liste ist die Herkunft des Postfaches nicht entscheidend. Hier besteht die Möglichkeit, dass sich Listenmitglieder über eine Weboberfläche an der Liste an- oder abmelden können. Es können auch externe

E-Mail-Konten Mitglieder der Liste werden. Andere Mehrwert-Funktionen bietet dieses System nicht. Die E-Mail-Adresse hier würde lauten: [Einrichtung]+[Gruppenname]@groups.tu-dresden.de

Bei beiden Varianten erfolgt die Verwaltung der Liste per Browser. Es können mehrere Listen-Admins angegeben werden.

Die Beantragung einer Exchange-Gruppe erfolgt an dieser Stelle: [1]https://selfservice.tu-dresden.de/services/exchange/distribution-group

Eine Mailman-Liste ist hier zu beantragen: [2]https://selfservice.zih.tu-dresden.de/l/index.php/mailinglisten

Hinweise:

-

-

Die Mailinglisten lassen sich nicht umbenennen, bitte beantragen Sie eine neue.

Verteilergruppe (GRP-YYY-XX)

Neben der klassischen Funktion eines Email-Verteilers kann die Gruppe auch zur Rechtevergabe auf gemeinsam genutzte Kalender, verteilte Postfächer etc.<br>genutzt werden. Eine Gruppe besteht ausschließlich aus Exchange-Nutzern. Die<br>Mitgliederverwaltung sowie Konfigurationsänderungen können durch den im Nach der Einrichtung ist die Gruppe in der Globalen Adressliste von Exchange sichtbar.

[1] https://selfservice.tu-dresden.de/services/exchange/distribution-group [2] https://selfservice.zih.tu-dresden.de/l/index.php/mailinglisten